## Guidelines for choice filling (ચોઇસ ફિલીંગ માટેની ગાઇડલાઇન્સ)

- Online allotment of seats will be done on the basis of merit cum choice and availability of seats in colleges/institutes /centres as per the list provided by National Medical Commission (NMC, New Delhi). (બેઠકોની ઓનલાઇન ફાળવણી નેશનલ મેડીકલ કમિશન દ્વારા જણાવેલ સંસ્થાઓમાં મેરીટ કમ પસંદગી અને ઉપલબ્ધ બેઠકોના આધારે કરવામાં આવશે છે.)
- Candidates are instructed to fill all the available choices as per the list for internship programme. (ઉમેદવારોને ઇન્ટર્નશીપ મેળવવા માટે ઉપલબ્ધ બધી જ પસંદગીઓ (સંસ્થાઓ) ભરવા માટેની સુચના આપવામાં આવે છે.)
- A candidate must know that the college/institute/centre allotted to him/her is as per the choices filled by him/her and it cannot be changed in any conditions/circumstances and he/she have to join the internship programme as per the date mentioned in allotment letter. (ઓનલાઇન પ્રવેશ પ્રક્રિયા દરમ્યાન દરેક ઉમેદવાર કે જેઓને કોલેજ/સંસ્થા ફાળવવામાં આવેલ છે તે તેઓની ભરેલ સંસ્થાની પસંદગી તેમજ મેરીટના આધારે ફાળવેલ છે. તથા તેમા કોઇપણ સંજોગોમાં ફેરફાર કરી આપવામાં આવશે નહી. દરેક ઉમેદવારે તેમને ફાળવેલ કોલેજ/સંસ્થા ખાતે ફરજીયાત પણે ચોક્કસ સમયમર્યાદા (કાઉન્સેલીંગ શીડ્યુલ પ્રમાણે) માં હાજર થવાનુ રહેશે.
- If candidate is failed to confirm the admission for internship at allotted college/institute/centre due to any reason, such candidate will not be eligible to participate in any future counseling process. (જો ઉમેદવાર, કોઇપણ કારણોસર, ફાળવેલ જગ્યા પર ઇન્ટર્નશીપ માટે રીપોર્ટીંગ (એડમીશન) કન્ફર્મ કરવામાં નિષ્ફળ જાય છે, તો તે ઉમેદવાર ભવિશ્યમા કોઇપણ ઇંટર્નશીપ ની ફાળવણી ની પ્રક્રિયામા ભાગ લેવા માટે ગેરલાયક ઠરશે.)
- There will be no subsequent rounds of counseling. So, college/institute/centre allotted according to your merit cum choice basis will be considered final. (એક વાર પ્રવેશ ફાળવી દીધા બાદ આ પ્રવેશ પ્રક્રિયામાં કોઇ અનુગામી રાઉન્ડ કરવામાં આવશે નહી. દરેક ઉમેદવારને મેરીટ કમ પસંદગીના આધારે ફાળવેલ કોલેજ/સંસ્થા આખરી ગણવામાં આવશે.)

## Major steps of Online Choice filling, Allotment and Reporting

## **Online Registration:**

- Visit Website: <a href="http://www.gmconline.co.in">http://www.gmcgujarat.org</a>
- Click on link provided for choice filling:
- You will be redirected to choice filling website

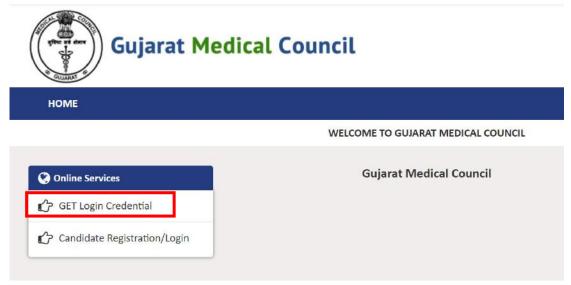

• Click on GET login Credential:

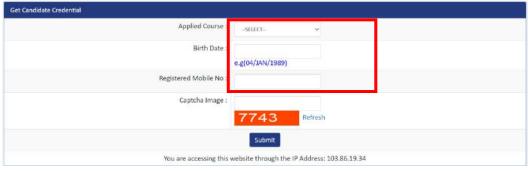

- Select CRMI, Enter your date of birth and Mobile Number (Please disable DND services from your mobile before going to choice filling) provided during online registration and Enter Captcha.
- You will receive User ID and 14 digit PIN received on your mobile (Please save User ID and 14 digit PIN for future login and do not share with any unauthorized person.)
- Click on Home button at top left corner and then click on candidate registration/login

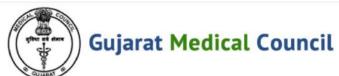

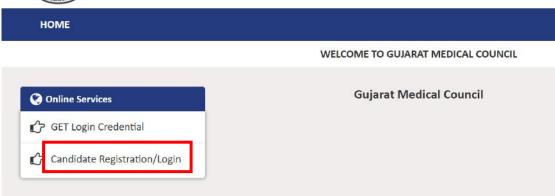

Enter your user ID and PIN received on your mobile number and click on Login button

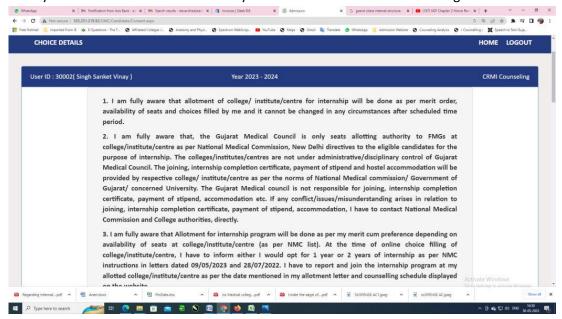

• Read all instructions carefully and upload scan copy of Undertaking Duly notarized on Indian Judicial Stamp paper of Rs.100/-in pdf (10 kb to 5 mb) and your signature in .jpg format (10 kb to 200 kb)

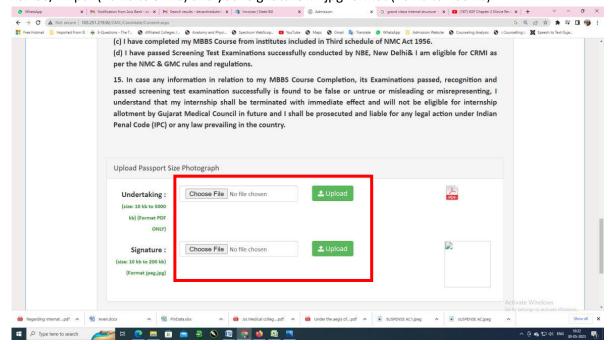

• Please Select 1 year (If you have studied in offline mode) or 2 year (If you have studied in online mode), Accept & Agree and click on "proceed" button to go to choice filling page. (As per the NMC Rules/ Regulations/ Circulars dated 28/07/2022 and 09/05/2023, those who have done online study/ Internship have to opt for 2 years & those who have attended physically have to opt for 1 year of internship). Selection of 1 or 2 years of internship is a sole responsibility of candidate and if any query arises in future regarding eligibility of internship (After verification of Visa/Passport) period his/her internship is liable to be terminated with immediate effect and council will not consider his/her claim for permanent registration.

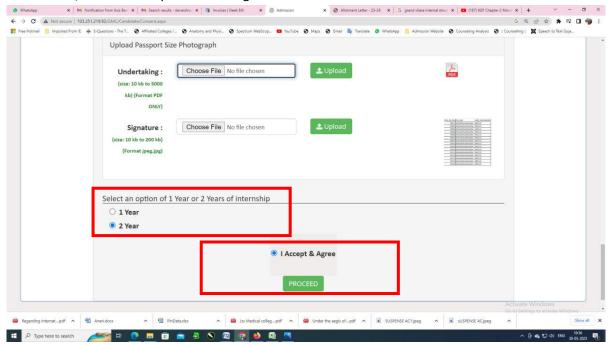

You can see all available choices on left side, when you click on 'add' button of any college/institute, it will be added
on right side. All candidates are advice to fill maximum choices.

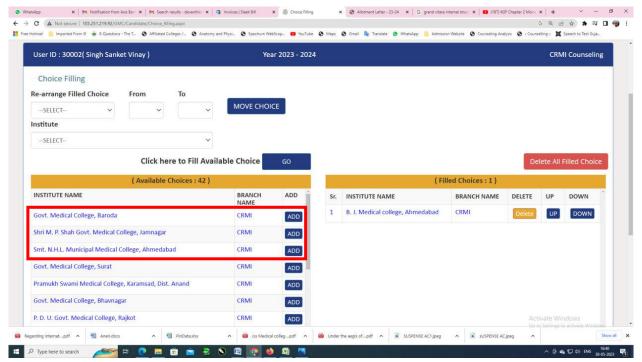

Once you filled choices click on "save & exit" button and lock your choice by entering your 14 digit PIN number and click on "Lock choices" button. Your filled choices will be automatically locked on 05/06/2023 at 12:00 noon, if you fail to lock your filled choices and that will be considered as your final choices.

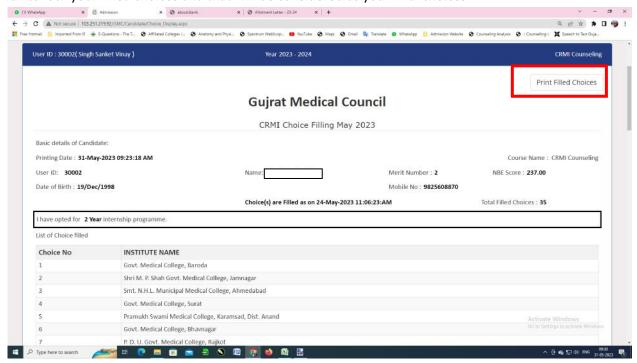

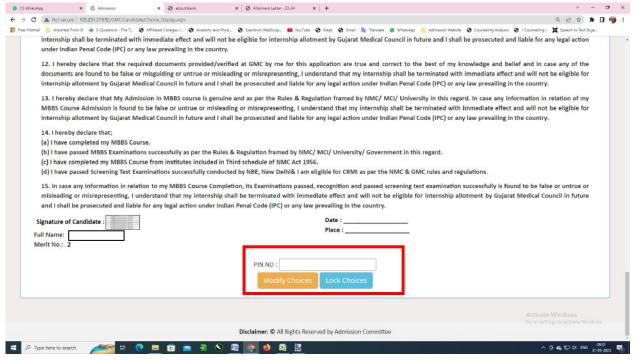

- Once you locked your filled choices you can modify/edit it after entering 14 digit PIN number and clicking on "Modify choice" till the last day and time of choice filling provided in schedule. Take printout of your final filled choices with important instructions. This printout you have to submit to the allotted college at the time of reporting.
- Online display of seat allotment and reporting to allotted college/institute/centre will be done according to the counseling schedule displayed on the website.
- Reporting at allotted college/institute/centre: After declaration of seat allotment result candidates has to generate his/her allotment letter and are mandatorily required to report within prescribed time period mentioned in counseling schedule at allotted college/institute/centre along with following documents:
  - ➤ Undertaking (Duly notarized on Indian Judicial Stamp paper of Rs.100/-) to be submitted at allotted college/institute/centre
  - > Allotment Letter generated from website to be submitted at allotted college/institute/centre.
  - Printout of filled choices along with all the terms and conditions candidates have agreed to at the time of online choice filling to be submitted at allotted college/institute/centre
  - ➤ All the original documents (to be verified at allotted college/institute/centre)

## List of original documents to be verified at the time of reporting at allotted college/institute/centre:

- 1) NBE Result Score Card
- 2) NMC Eligibility Certificate
- 3) MBBS all year Marksheets or Transcript & Passing Certificate, Provisional Degree/ Degree certificate
- 4) Gujarat Medical Council (GMC) Provisional Registration Certificate or Receipt
- 5) 10<sup>th</sup> & 12<sup>th</sup> Marksheet
- 6) Undertaking original to be submitted to allotted institute